## **Story**

### **SEGMENTATION**

Private persons interested in reading often own a huge (>100) amount of books. Storing these books becomes a challenge and finding them as well.

If there are multiple readers in a household, it is even not trivial to know whether a special book is already owned.

### **TARGETING**

This app addresses home users which are interested in modern solutions and which already own a smartphone.

The app is intended to be used as hybrid app on a smartphone. It is available as web app as well and it supports all form factors, but this is secondary.

#### **POSITIONING**

Our app provides an easy way to register and manage books. Retrieval of books and their locations is intuitive and powerful.

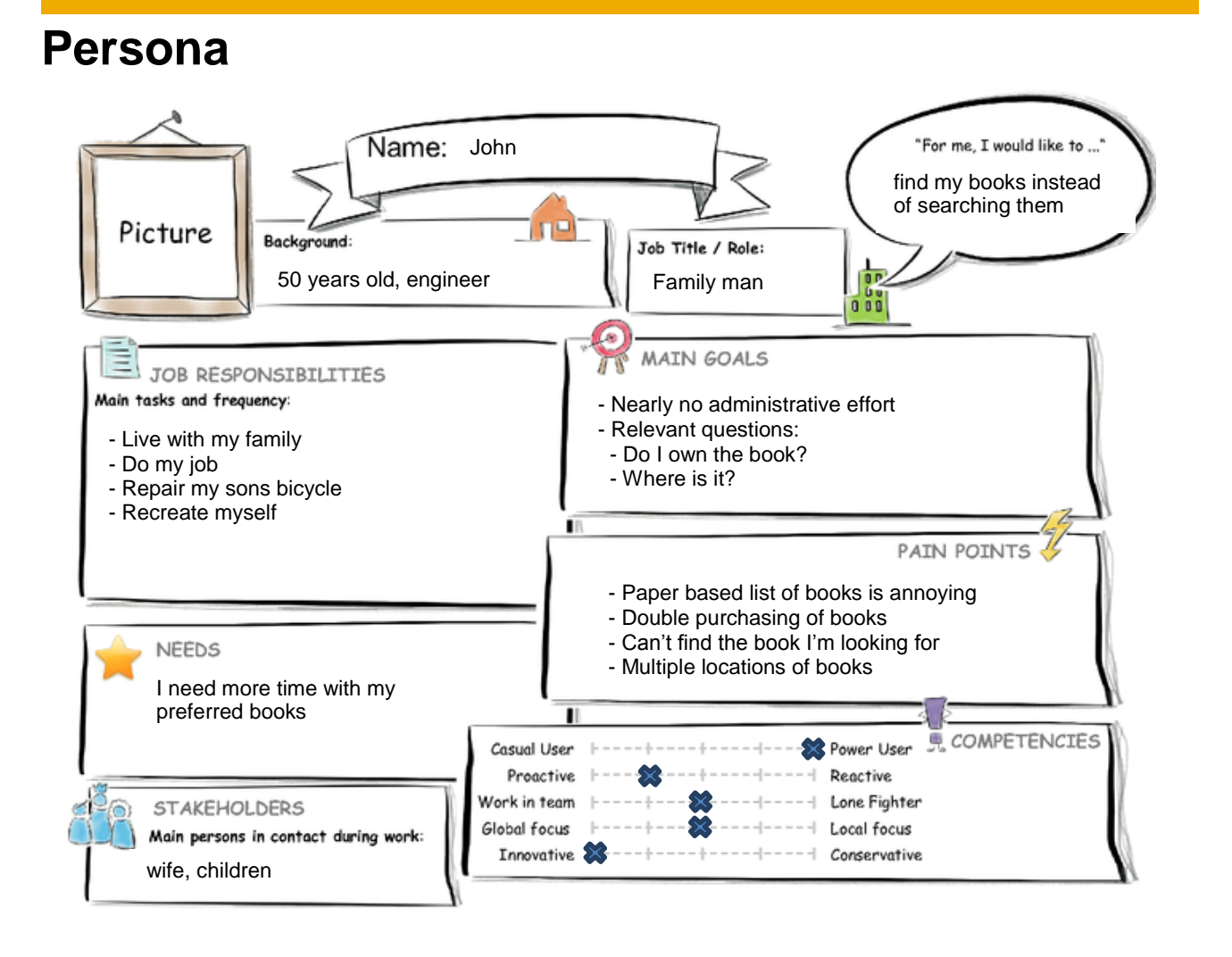

openSAP

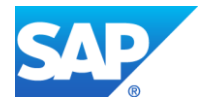

### **User Experience Journey**

### **Johns User Experience Journey**

### Duration of the Journey: 2 min.

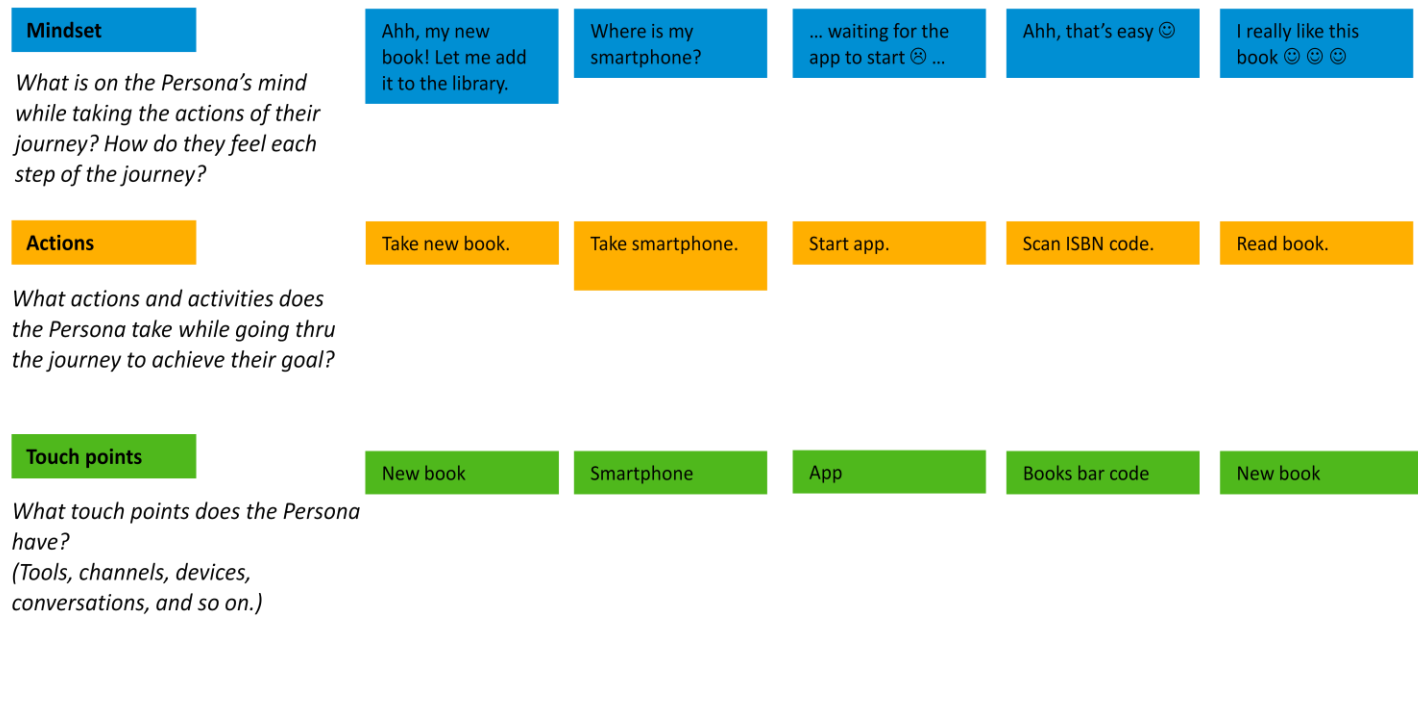

## **Point of View**

John needs a way to easily register a new book, so that he can do it while he is sitting in the living room.

John needs a way to easily add a location to an already registered book, because he won't add the location while he's sitting in the living room. He'll add it when he puts the book in the shelf after reading it the first time

John needs a way to easily register a huge amount of books, because at the beginning he has to register whole book shelves. All books in the same shelf share the same location.

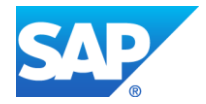

## **Mockup**

Mockup Screens:

Based on the feedback after the design phase, the mockup has been refined:

- A rating for each book was added
- The selection of icons for the tabs has been improved
- A new tab with all data about a book was introduced

 $\triangleleft$   $B$ ook  $Books(2)$ My first book search  $First$  author My first book str  $950 - 4 - 567 - 9$ First author 1st shell My second book \*\*\* cover Text Data second author 2nd Shell Lorem ipsum de ad semut.  $\mathscr{S}$  $N$   $K$   $F$ 

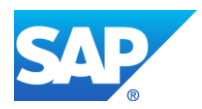

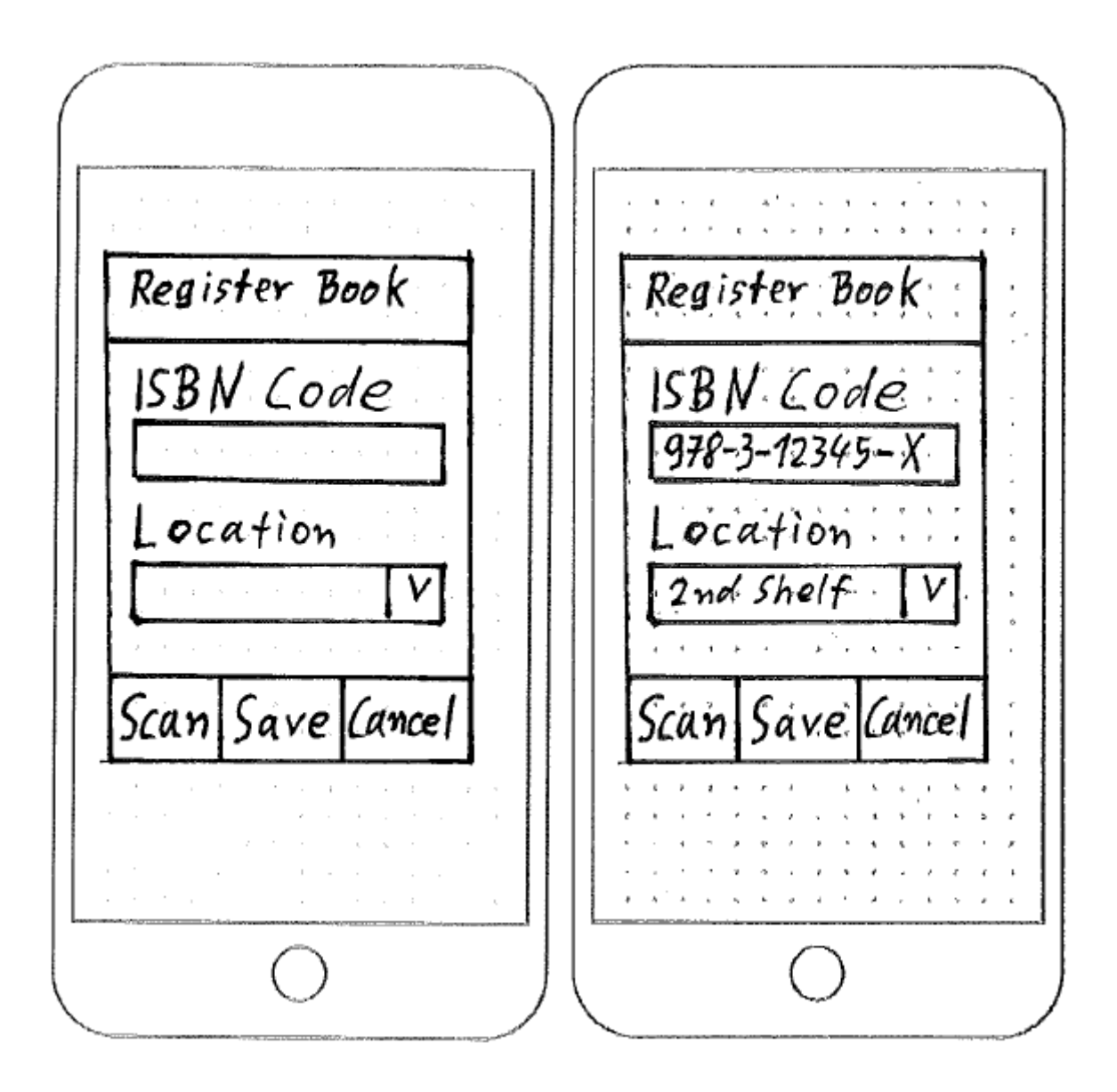

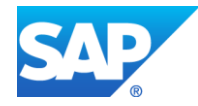

**Copyright/Trademark**

 $Books(3)$ r secondi Second auti Mv tl Second auth 炒里 巨土

# **YouTube Video**

Link to video: **<https://youtu.be/PGkuTx8uglg>**

The Library App is registered with my Fiori Launchpad, which is loaded into the Fiory Client on my smartphone.

In this scenario the barcode scanner works without any problems and I added books to the library using this method.

For the video I have to run the Library App on my laptop where the barcode scanner doesn't work.

For this reason I use the emulation mode of the barcode scanner to demonstrate the functionality.

All data shown is real data, no mockup.

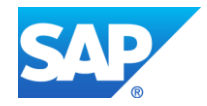